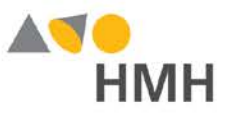

# **HMH SOCIAL STUDIES**

Visit **[hmhco.com/ed](https://www.hmhco.com/one/login/?state=https://www.hmhco.com/one/#/)**

**1**

**2**

**3**

## 6–12 Online Program Preview

We are excited to share HMH Social Studies with you using our new online learning system-Ed: Your Friend in Learning.

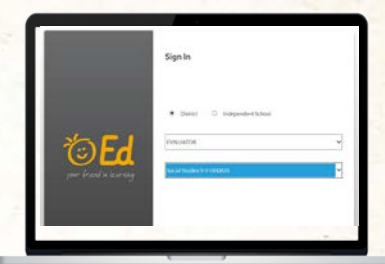

\* For the best user experience, we recommend using the Google Chrome browser on a desktop or laptop.

Select District Social Studies 9-91000820 and click "Submit"

Select **EVALUATOR** for State (Scroll to the bottom)

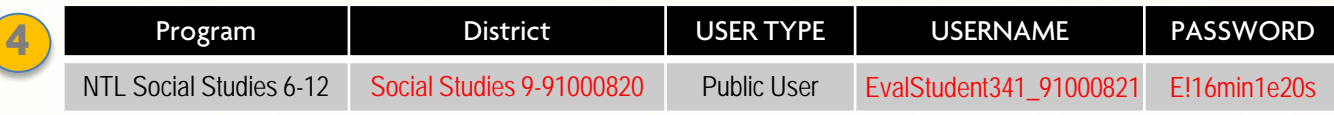

Watch the HMH Social Studies overview video - https://hmhco.box.com/v/SSTNOverview

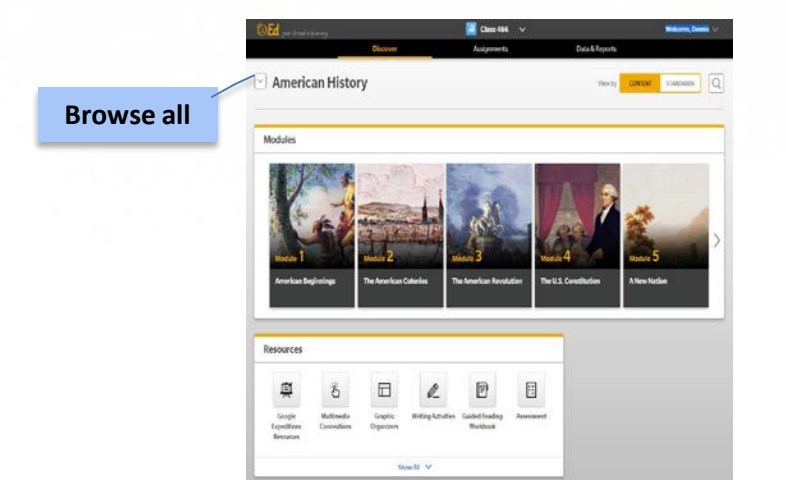

#### **Before you get started:**

Please disable pop-up blockers or allow pop-ups from this site in your browser software.

You can open the attached "Preview Experience notes" to guide your review.

### **For technical support: 866.704.9503**

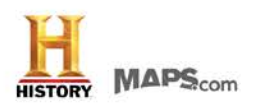

#### **CONNECTIONS** hmhco.com/hmh-social-studies

**Houghton Mifflin Harcourt** 

**UNCOVER THE** 

HISTORY® and the "H" logo are the Trademarks of A&E Television Networks LLC. All Rights Reserved. Houghton Mitflin Harcourt<sup>ia</sup> and HMH<sup>1</sup> ed trademarks of Houghton Mifflin Harcourt. © Houghton Mifflin Harcourt. All rightsreserved. 07/16 MS178825d